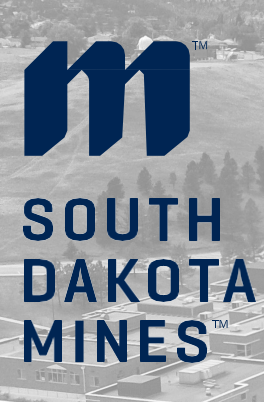

Your EAD has arrived! What next? sdsmt.edu **EAD**

## **STEP 1 Check the Card! Verify:**

- 1. Name is spelled correctly
- 2. Date of Birth is correct
- 3. Dates of Work Authorization are correct

**STEP 2 Make a Copy for your Records**

**Make a copy:**

- 1. EAD Card front and back
- 2. I-797A Approval Notice

## **STEP 3**

#### **Report**

- 1. Fill out the [OPT Reporting Form a](https://sdsmt.presence.io/form/opt-reporting-form)nd upload a copy of your documents
- 2. Contact your HR office and show them your EAD card

## **STEP 4**

#### **SEVIS Portal Account**

**Once you receive an email from SEVP to set up a SEVIS portal account, make sure to:**

#### **Log into your SEVIS Portal and verify that your:**

- 1. EAD card dates and your approval dates match
- 2. Employment information is correct
- 3. Address is correct

**If you cannot log in to the portal or if anything is not accurate, contact the Ivanhoe International Center immediately**

# **CONTACT**

Ivanhoe International Center 501 East St. Joseph Street Rapid City, SD 57701 605-394-6884 **Email**[: International@sdsmt.edu](mailto:International@sdsmt.edu)

**<https://www.sdsmt.edu/International/> Skype**: sdsmt.international **Google Voice**: 605-388-2003 **Whatsapp**: SDSMT International – 605-388-2003